Для отправки SMS в программе следует внести логин и пароль провайдера SMS в Справочники - Структура компании - Значения по умолчанию.

В этом есть вкладки «SMS сотрудникам» и «SMS клиентам». Если сообщения будут отправляться через одного оператора, то данные для доступа надо продублировать на обеих вкладках.

Примечание. В настоящее время отправка SMS сотрудникам (водителям) практически не имеет смысла, удобнее использовать [мобильное приложение для водителей](https://vodasoft.ru/wiki/doku.php?id=%D0%BB%D0%BE%D0%B3%D0%B8%D1%81%D1%82%D0%B8%D0%BA%D0%B0).

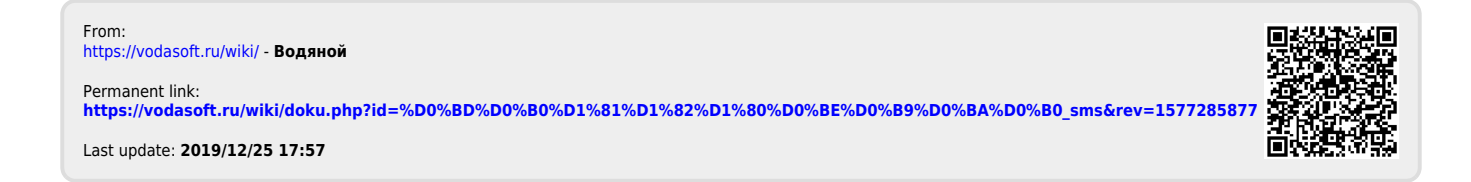